# **PharmaSUG 2018 - Paper SI-03 An eSubmission Tracking Tool for Individual Components and Timelines** Todd Case

Vertex Pharmaceuticals, Boston, USA

## **ABSTRACT**

There are at least as many ways to create an eSubmission as there are companies that do it. Given all the different components required for an eSubmission, this paper will demonstrate a way to manage, organize and create a timeline for all the deliverables, including all of the specific eSubmission components.

## **INTRODUCTION**

Within a single (often large) company, sometimes even different therapeutic areas (TA's) use a different method (e.g., legacy programs with sNDA/BLAs may use an older system or vendor that they used with the original NDA/BLA while newer TA's may use a new custom built solution). Given all the different eSubmission components (e.g., annotated and bookmarked Case Report Form (aCRF), links to aCRF page numbering from Define-xml, executable table programs, ADaM programs, any external files, etc.) that are required for an eSubmission this paper will focus on a tool to manage, organize and create a timeline for the granular and overall information.

The benefit of this tool is that anyone, from the individual contributor who is responsible for creating/compiling NCI controlled terminology or executable table programs for a study, to the VP who is looking at the tracker every week, can get a transparent and clear idea of the percentage of the submission that is complete, where problem areas may lay, where things may routinely go faster than expected, etc.

## **NOT AN AFTERTHOUGHT**

The days of eSubmission packages being started after the final Database Lock (DBL) to be included in the eSubmission are long over. eSubmission packages are something that should, and can, be prepared as early as you start writing your SDTM and ADaM specifications. If the specifications are written in a submission frame of mind, and your eSubmission tool is based on your specification, the amount of work done up front should be in direct proportion with the amount of study work completed, as depicted in Figure 1, below:

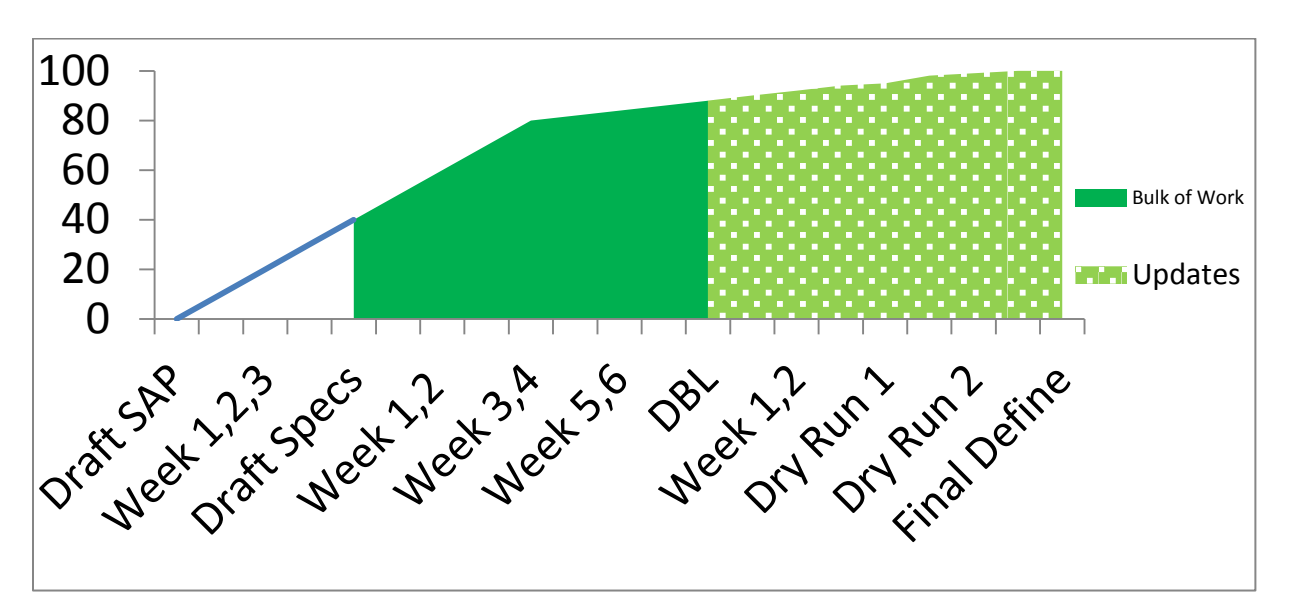

Figure [1](#page-4-0): Example of Percentage of eSubmission Work Complete by Major Study/Submission Milestones<sup>1</sup>

#### **PRE-REQUISITES**

In order to understand and get the most out of this paper, it's imperative to re-iterate the goal - to clearly describe what all of the elements of an eSubmission are and how these can be overlaid with a timeline to fit any submission project. From this perspective, it's Process first, then employing technology to implement the process.

But, before we can discuss the process, we should take a step back and understand each component within an eSubmission package and where it's "home" is within the electronic Common Technical Document (eCTD).

The folder structure for the data (e.g., Biometrics Deliverables) within the eCTD is depicted in Figure 2, as follows:

#### Figure 1: Folder Structure for Study Datasets

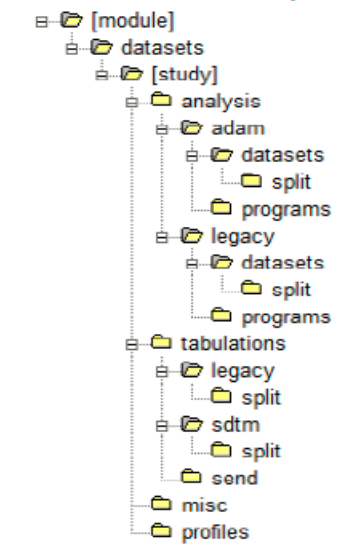

Figure 2: Directory Structure of an eSubmission Package: Module 5 (Clinical Study Reports) of the eCTD <https://www.fda.gov/downloads/forindustry/datastandards/studydatastandards/ucm384744.pdf>

The Pre-requisites and individual components are as follows:

- ▶ Annotated CRF
	- Bookmarked (by Visit and Domain)
- Data Standards Catalog/Study Data Standardization Plan\*\*
- Datasets (XPT including PC/PP, compressed, external data e.g., LB Conversion Factors, etc.)
- Metadata Creation\*
- National Cancer Institute (NCI) Controlled Terminology
- ▶ SDRG
	- OpenCDISC Validation Report and Review
- ADRG
	- OpenCDISC Validation Report and Review
- ADaM Programs
- Executable Table Programs
- Datasets (XPT, compressed, external data, etc.)
- Define-XML (by study for both SDTM and ADaM)

\* For input into the tool that creates Define-xml

\*\*See reference: http://www.phusewiki.org/wiki/index.php?title=Study\_Data\_Standardization\_Plan\_%28SDSP%29

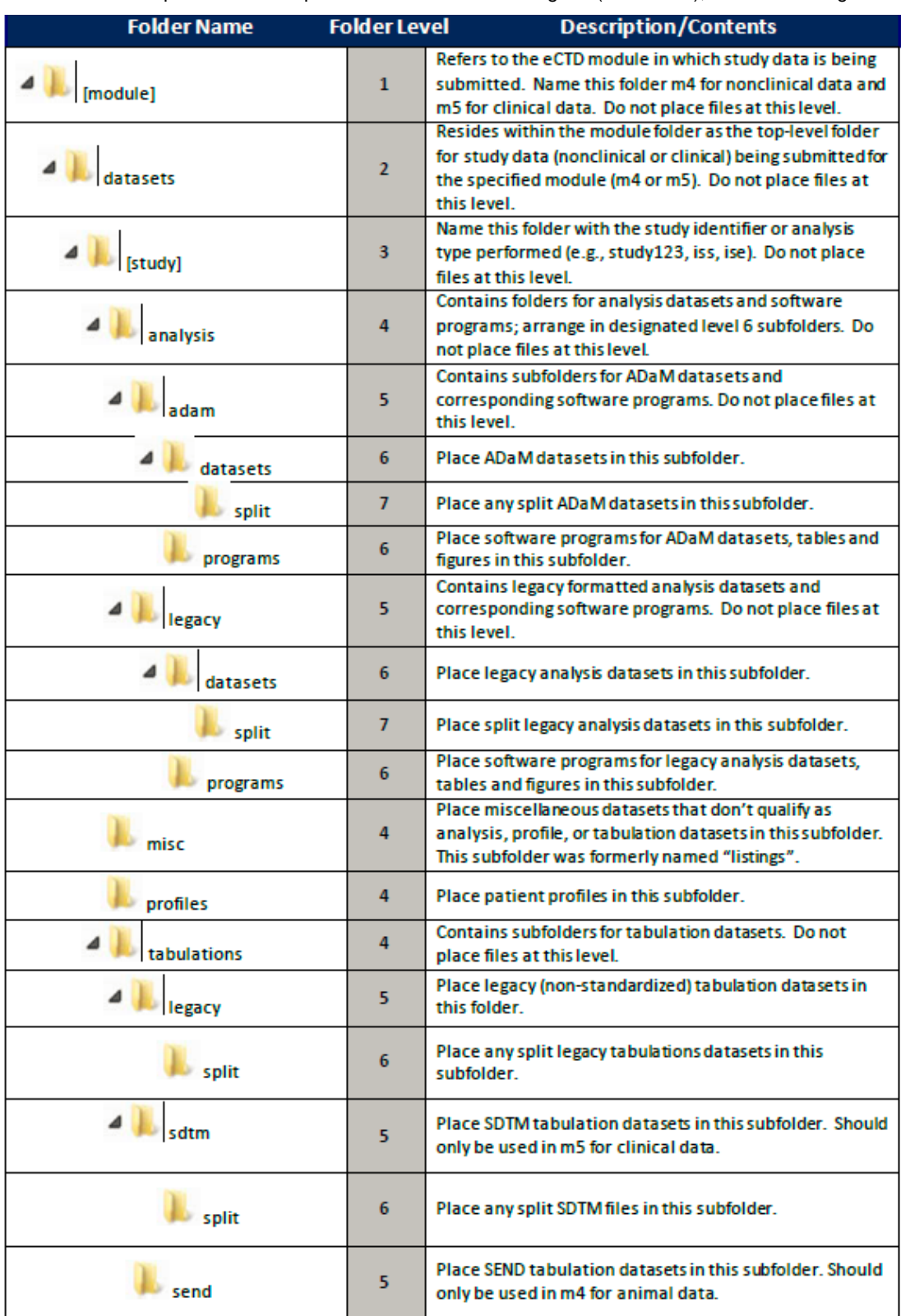

Each of these components can be placed in one of the following sub(directories), as shown in Figure 3:

#### Figure 3: Sub-Directory Structure of an eSubmission Package

<https://www.fda.gov/downloads/forindustry/datastandards/studydatastandards/ucm384744.pdf>

#### **PROCESS**

Now that we've talked about the what, it's time to discuss the process - laid out as follows, in the following order and with the necessary pre-requisites:

- 1) Having a team dedicated to working in a 'submission state of mind' where specifications are created in such a way as to think about the future reviewers when they are written
	- a) This is absolutely critical if the study team is in 'too much of a hurry' to enter submission comments early on it's going to take a significant amount more time to do this in the period right before the eSubmission, when teams are finishing last-minute analysis, documents (including define-xml), etc. are being reviewed.
- 2) Specifications that feed into an eSubmission/Define-xml Tool
	- a) Again, very critical if you are writing specs but need to retrofit or modify these to fit into a canned eSubmission software or package it's very likely it's not going to be the seamless process that having your dataset specifications feeding directly into your eSubmission tool will be.
- 3) An eSubmission/Define-xml Tool that is robust enough to be able to incorporate data that is compliant with the spec as well as any form of legacy data
	- a) Although as mentioned above it's not ideal to have to retrofit specifications into your define-xml tool, actually having the ability to do this is necessary if teams are going to be able to create their define-xml(s)!
- 4. Define who WHO is repsonsible for Deliverable and WHEN each Deliverable is due
- 5. Define who WHO is repsonsible for Deliverable QC and WHEN QC of each Deliverable is due
- 6. Number 4 and 5, while seeming to be commonsense, are indespensable. With so many pieces involved it's absolutely imperative that each of these [components] have a person assigned for development and QC and a due date for both. These dates can be color coded for review by upper management, as demonstrated in Figure 4, below:

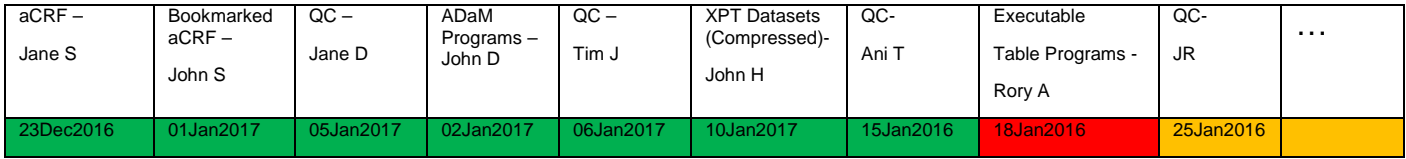

Figure 4: A Dashboard of eSubmission Components – 19Jan2016 (example)

#### **TIMELINES/MILESTONES**

Timelines and milestones can differ widely based on the scope (rare disease vs a cardiovascular therapy), and nature (BLA vs. sBLA) of the submission. In addition, the size of the company and whether there is a pre-existing process in place for creating define-xml or whether it is outsourced can also be major factors in terms of how realistic timelines are created. Given a simple example of a project that has a limited number of studies and there is preexisting tool for creating define-xml based on the SDTM and ADaM specifications, let's assume that the submission will be out of the door six weeks after DBL, with the major milestones as follows: (1) draft Statistical Analysis Plan (SAP), which facilitates the creation of SDTM/ADaM specifications, (2) the weeks between draft SAP and Database Lock (DBL), when the majority of the define-xml work gets done (by finalization of the SDTM/ADaM specifications – again refer to Figure 1, (3) Database Lock, after which all the Tables, Listings and Figures get created, QC'd reviewed and finalized, and (4) two Dry Runs for review of the define-xml's (let's say the 1st Dry Run is three weeks after DBL, the second is 4.5 weeks after DBL, and the Final Define-xml is uploaded six weeks after DBL. It's a

simplified version of a submission, but one can see how it can easily be expanded to larger submissions (e.g., each study can be a row in the Tracker).

#### **CONCLUSION**

The purpose of this paper is to demonstrate to the reader a way to understand (and track) every single component of a Biometrics eSubmission package, from the aCRF all the way to define-xml. Once each component has been identified, a programmer needs to be identified to generate the component, QC the component (if applicable) and a date needs to be determined for both development and QC. These then need to be incorporated into an overall timeline; with the project lead will use to confidently track, monitor and report on the status of an eSubmission.

#### **ACKNOWLEDGMENTS**

I'd like to acknowledge all my colleagues and management at Vertex Pharmaceuticals for their dedication to standards and quality.

#### **REFERENCES**

- https://www.cdisc.org/education/course/introduction-define-xml.
- [http://www.phusewiki.org/wiki/index.php?title=Study\\_Data\\_Standardization\\_Plan\\_%28SDSP%29](http://www.phusewiki.org/wiki/index.php?title=Study_Data_Standardization_Plan_%28SDSP%29)
- <https://www.fda.gov/downloads/forindustry/datastandards/studydatastandards/ucm384744.pdf>
- Fitzmartin, Ron and Hussong, Ginny. "Required Electronic Submissions to CBER/CDER". *October 8, 2015*. Available at [http://www.fda.gov/downloads/Drugs/DevelopmentApprovalProcess/SmallBusinessAssistance/UCM467501.](http://www.fda.gov/downloads/Drugs/DevelopmentApprovalProcess/SmallBusinessAssistance/UCM467501.pdf) [pdf](http://www.fda.gov/downloads/Drugs/DevelopmentApprovalProcess/SmallBusinessAssistance/UCM467501.pdf) .
- "Providing Regulatory Submissions In Electronic Format Standardized Study Data Guidance for Industry". US Department of Health and Human Services, Food and Drug Administration, Center for Drug Evaluation and Research (CDER), Center for Biologics Evaluation and Research (CBER). December, 2014. Available at <http://www.fda.gov/downloads/Drugs/.../Guidances/UCM292334.pdf>

## **CONTACT INFORMATION**

Your comments and questions are valued and encouraged. Contact the author at:

Name: Todd Case Enterprise: Vertex Pharmaceuticals Address: 50 Northern Avenue City, State ZIP: Boston, MA 02210 Work Phone: 617 961 7907 E-mail: todd\_case@vrtx.com

SAS and all other SAS Institute Inc. product or service names are registered trademarks or trademarks of SAS Institute Inc. in the USA and other countries. ® indicates USA registration.

<span id="page-4-0"></span>Other brand and product names are trademarks of their respective companies.